# **Como inserir itens bonificados em um pedido Normal ou seja TV 1?**

# Produto: Pedido de Vendas

Antes de iniciar o pedido é necessário fazer a parametrização:

Parâmetro Máxima Tech:

**1-** Acesse a **área administrativa** do **Pedido de Venda**.

## **2-** Clique na aba **Parâmetros do Sistema.**

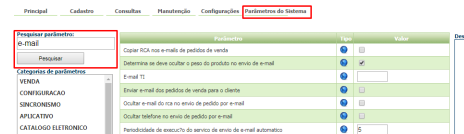

**3-** Configurar os parâmetros abaixo conforme a necessidade**:**

 **PERMITE\_ITEM\_BNFTV1 -** Permite ou não inserir item bonificado no pedido tv1 - deve estar como marcado.

#### Observação:

Caso o parâmetro não seja listado, você pode cadastrar conforme o passo a passo Como criar [parâmetro pela Área Administrativa?](http://basedeconhecimento.maximasistemas.com.br/pages/viewpage.action?pageId=4653612)

No ERP deve ser feito a seguinte verificação:

Parâmetro do ERP Winthor, rotina 132 - Parametros da Presidência, 3045 - Permitir inserir item bonificado em pedido de venda(TV1), deve estar como "S", ou seja, marcado.

Depois de fazer a parametrização necessária, inicie o pedido na APK, tipo de venda Normal.

Na aba Tabela, ao selecionar um item será habilitado o campo Item Bonificado, quando o item não for bonificado deixe o mesmo como não, quando for o item bonificado marque o mesmo como Sim.

## Artigos Relacionados

- [Erro ao inserir itens de](https://basedeconhecimento.maximatech.com.br/display/BMX/Erro+ao+inserir+itens+de+campanha+de+desconto+no+Pedido+de+venda)  [campanha de desconto no](https://basedeconhecimento.maximatech.com.br/display/BMX/Erro+ao+inserir+itens+de+campanha+de+desconto+no+Pedido+de+venda)  [Pedido de venda](https://basedeconhecimento.maximatech.com.br/display/BMX/Erro+ao+inserir+itens+de+campanha+de+desconto+no+Pedido+de+venda)
- [Como inserir o sinal de + /- na](https://basedeconhecimento.maximatech.com.br/pages/viewpage.action?pageId=9470516)  [tela de negociação?](https://basedeconhecimento.maximatech.com.br/pages/viewpage.action?pageId=9470516)
- [Como inserir parâmetros na](https://basedeconhecimento.maximatech.com.br/pages/viewpage.action?pageId=26050686)  [central de soluções?](https://basedeconhecimento.maximatech.com.br/pages/viewpage.action?pageId=26050686)
- [FAQ- Pedido de Venda](https://basedeconhecimento.maximatech.com.br/display/BMX/FAQ-+Pedido+de+Venda)
- [Como inserir produtos no](https://basedeconhecimento.maximatech.com.br/pages/viewpage.action?pageId=4653158)  [Pedido de Vendas Android](https://basedeconhecimento.maximatech.com.br/pages/viewpage.action?pageId=4653158)  [através do Catálogo Digital?](https://basedeconhecimento.maximatech.com.br/pages/viewpage.action?pageId=4653158)

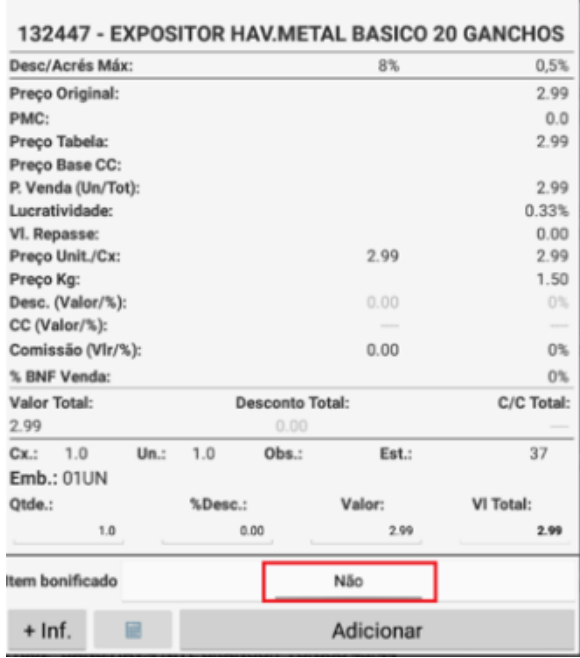

Assim o pedido será gravado com os itens normais e bonificados e enviados para o ERP.

### Observação:

Está funcionalidade não permite validação de porcentagem mínima de bonificação sobre o TV1;

Este recurso já deve estar funcionando no ERP.

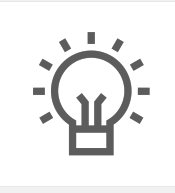

Não encontrou a solução<br>que procurava?

Sugira um artigo